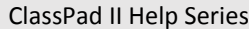

Casio Education Australia - supporting Australian teachers www.casio.edu.shriro.com.au Author Charlie Watson

# This activity assumes that you already

know the setup steps to create a histogram as explained in the Basic level Help Sheet 406.

We will use the randList function to create a list of 100 random numbers between 1 and 20 and examine their distribution using a histogram.

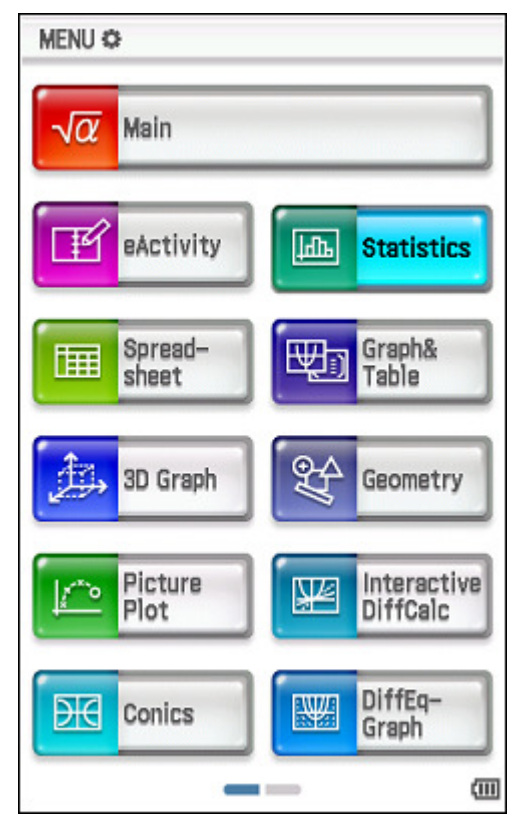

Open the Statistics application.

Tap Edit, Clear All.

 $\sqrt{\frac{1}{2}}$ 

 $\overline{2}$ 

 $\overline{3}$ 

5

R

 $Cal$ 

Math1

Math<sub>2</sub>

Math3

Trig

Var

abc

Deg

 $\boldsymbol{\mathrm{v}}$ 

Cal=

list<sub>1</sub>

lâă

Open the keyboard.

 $\sqrt{\alpha}$ 

#### Tap into the Cal box at the bottom of the list1.

**©** Edit Calc SetGraph  $\triangle$ 

 $\pi_{3.141...}$   $\Box$ 

list<sub>2</sub>

틈

 $e^{\blacksquare}$ 

 $x^2$ 

toDMS

cos

酯

Decimal

√≣

ln

 $x^{-1}$ 

信

tan

þ

 $\pi$ 

 $log_{1}$ 

 $\{\}$ 

 $\circ$ 

ans

Line

 $\Box^{\boxplus}$ 

IШ

 $\blacksquare$ 

sin

۰

Auto

中国

list<sub>3</sub>

×.

Ţ

Þ

 $\Rightarrow$ 

₩□

 $\left( \right)$ 

r

EXE

硘

 $log_{10}(\parallel)$  solve(

 $Tap$  to reach the Catalog, find and select the randList( function.

### Tap INPUT.

#### **©** Edit Calc SetGraph  $\phi$  $\left|\lim_{Y2} \right|$  $\pi_{3.141\ldots}$  .  $\Box\odot$ 碌 哪  $\sqrt{\alpha}$ k. list<sub>1</sub> list<sub>2</sub> list3 3 6  $Cal$ 1 A Þ  $Cal =$ Catalog M.  $R$  $\blacktriangleleft$  $N$ P  $\mathbb Q$  $\circ$  $\blacksquare$ Advance r<sup>2</sup>Corr Form rand ( All  $\boldsymbol{\mathrm{v}}$ Number randBin( randList ( randNorm ( RandSeed **INPUT** rangeAppoint ( rank( EXE rc  $\blacktriangle$ 画 Deg Auto Decimal

Type 100, 1, 20 and a closing bracket, to generate a list of 100 random integers between 1 and 20.

## Tap EXE.

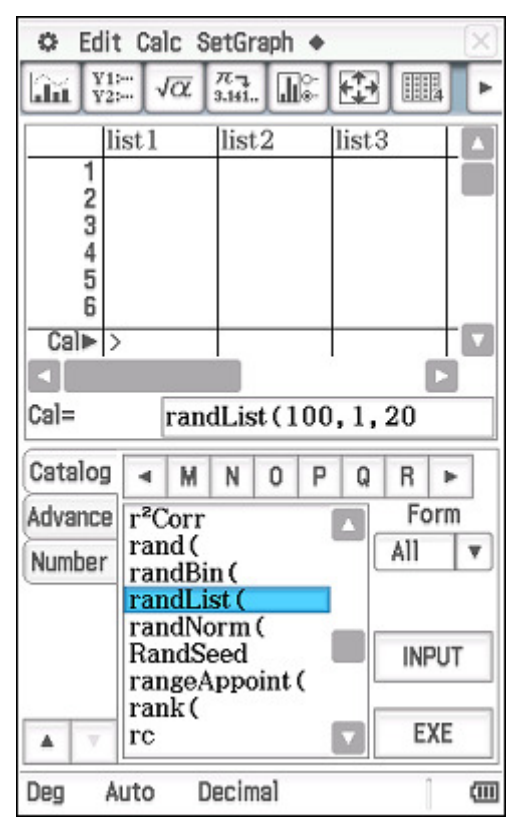

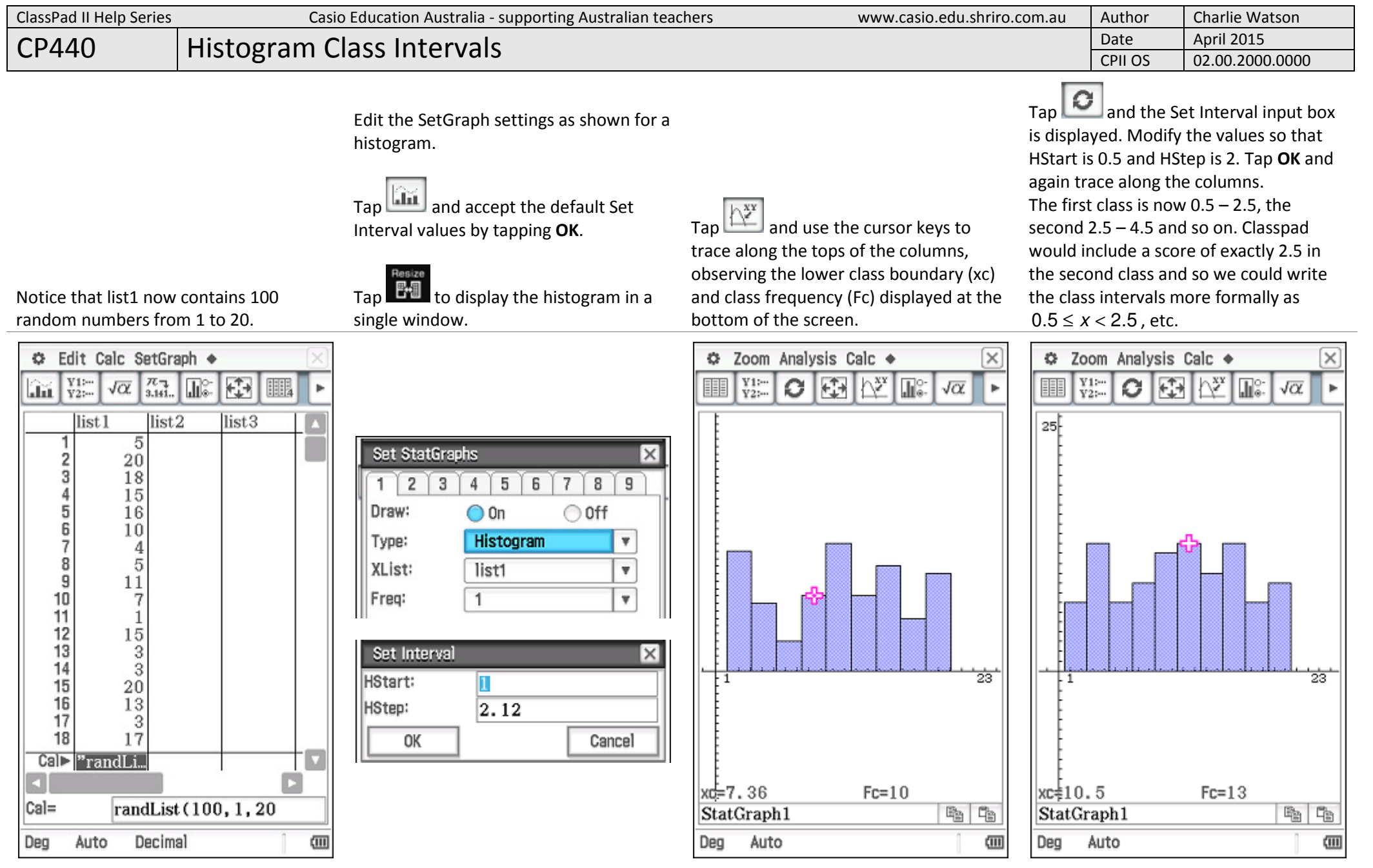